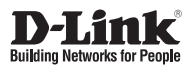

# **DGS-1210-28XS/ME**

Управляемый коммутатор 2 уровня с 24 портами 100/1000Base-X SFP и 4 портами 10GBase-X SFP+

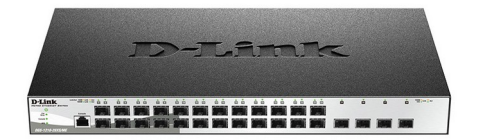

# **Краткое руководство по установке**

# ПРАВИЛА И УСЛОВИЯ БЕЗОПАСНОЙ ЭКСПЛУАТАЦИИ

Внимательно прочитайте данный раздел перед установкой и подключением устройства. Убедитесь, что устройство и кабели не имеют механических повреждений. Устройство должно быть использовано только по назначению, в соответствии с кратким руководством по установке.

Устройство предназначено для эксплуатации в сухом, чистом, не запыленном и хорошо проветриваемом помещении с нормальной влажностью, в стороне от мощных источников тепла. Не используйте его на улице и в местах с повышенной влажностью. Не размещайте на устройстве посторонние предметы.

Вентиляционные отверстия устройства должны быть открыты. Температура окружающей среды в непосредственной близости от устройства и внутри его корпуса должна быть в пределах от -30 до +50 °С.

Электропитание должно соответствовать параметрам электропитания, указанным в технических характеристиках устройства. Для подключения необходима установка легкодоступной розетки вблизи оборудования.

Не вскрывайте корпус устройства! Перед очисткой устройства от загрязнений и пыли отключите питание устройства. Удаляйте пыль с помощью влажной салфетки. Не используйте жидкие/аэрозольные очистители или магнитные/статические устройства для очистки. Избегайте попадания влаги в устройство.

Устройство должно также быть заземлено, если это предусмотрено конструкцией корпуса или вилки на кабеле питания.

Срок службы устройства - 5 лет.

Гарантийный период исчисляется с момента приобретения устройства у Официального дилера на территории России и стран СНГ и составляет один год.

Вне зависимости от даты продажи гарантийный срок не может превышать 2 года с даты производства изделия, которая определяется по 6 (год) и 7 серийного номера, указанного на наклейке (месяц) цифрам  $\mathbf C$ техническими данными.

Год: 9 - 2009, А - 2010, В - 2011, С - 2012, D - 2013, Е - 2014, F - 2015, G - 2016, H - 2017.

Месяц: 1 - январь, 2 - февраль, ..., 9 - сентябрь, А - октябрь, В - ноябрь, С - декабрь.

При обнаружении неисправности устройства обратитесь в сервисный центр или группу технической поддержки D-Link.

# *Шаг 1 – Распаковка*

Откройте коробку и аккуратно распакуйте ее содержимое. Проверьте по списку наличие всех компонентов и убедитесь, что они не повреждены. Если что-либо отсутствует или есть повреждения, обратитесь к Вашему поставщику. Помните, что приобретенная Вами модель может незначительно отличаться от изображенной в данном руководстве.

- Коммутатор DGS-1210-28XS/ME
- Кронштейны для установки в 19-дюймовую стойку
- Кабель питания
- Консольный кабель с разъемом RJ-45
- Фиксатор для кабеля питания
- Краткое руководство по установке
- Набор из винтов и резиновых ножек

# *Шаг 2 – Установка коммутатора*

Для безопасной установки и эксплуатации коммутатора рекомендуется следующее:

- Осмотрите кабель питания переменного тока и убедитесь в безопасности его подключения к соответствующему разъему на задней панели коммутатора.
- Убедитесь в наличии пространства для рассеивания тепла и вентиляции вокруг коммутатора.
- Не размещайте тяжелые предметы на поверхности коммутатора.

### **Установка на стол или поверхность**

При установке коммутатора на стол или какую-либо поверхность необходимо прикрепить входящие в комплект поставки резиновые ножки к нижней панели коммутатора, расположив их по углам. Обеспечьте достаточное пространство для вентиляции между устройством и объектами вокруг него.

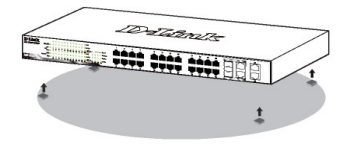

**Рисунок 1. Крепление резиновых ножек**

#### **Заземление коммутатора**

Данный раздел содержит информацию о способе заземления коммутатора. Данную процедуру необходимо выполнить перед включением питания коммутатора.

Необходимые инструменты и оборудование:

- Винт заземления M4 x 6 мм (входит в комплект для монтажа)
- Провод заземления (не входит в комплект для монтажа): характеристики провода заземления должны соответствовать региональным требованиям по установке. В зависимости от источника питания и системы, для установки требуется медный провод (от 12 до 6 AWG). Рекомендуется использовать имеющиеся в продаже провода 6 AWG. Длина провода зависит от расположения коммутатора по отношению к средствам заземления.
- Отвертка (не входит в комплект для монтажа).

Коммутатор можно заземлить, выполнив следующие шаги:

- 1. Убедитесь, что питание коммутатора выключено.
- 2. Прикрутите клемму заземляющего провода винтом заземления к коммутатору.
- 3. Прикрепите клемму на противоположной стороне провода заземления к разъему заземления на стойке, в которую установлен коммутатор.
- 4. Проверьте надежность существующих соединений.

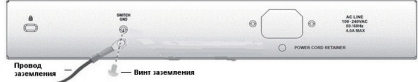

**Рисунок 2. Подключение провода заземления**

# **Установка фиксатора для кабеля питания**

Для предотвращения случайного отключения кабеля питания рекомендуется установить фиксатор.

1. Установите стяжку замком вниз в отверстие, расположенное под разъемом питания.

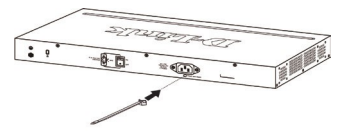

**Рисунок 3-1. Установка кабельной стяжки на коммутатор**

2. Подключите кабель питания к коммутатору.

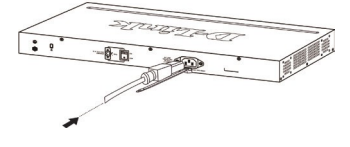

**Рисунок 3-2. Подключение кабеля питания к коммутатору**

3. Наденьте зажим на стяжку и сместите его в сторону разъема питания.

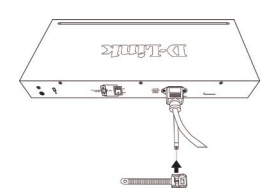

**Рисунок 3-3. Установка зажима на стяжку**

4. Оберните ленту зажима вокруг кабеля питания и вставьте ее в фиксирующий замок.

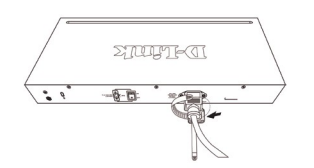

**Рисунок 3-4. Фиксация кабеля питания**

5. Затяните ленту зажима для надежной фиксации кабеля питания.

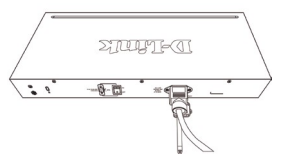

**Рисунок 3-5. Фиксация кабеля питания**

### **Установка в стойку**

Коммутатор может быть установлен в 19-дюймовую стойку EIA, которая, как правило, размещается в серверной комнате вместе с другим оборудованием. Прикрепите кронштейны к боковым панелям коммутатора и зафиксируйте их с помощью входящих в комплект поставки винтов.

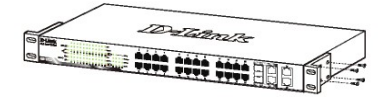

**Рисунок 4. Крепление кронштейнов**

Установите коммутатор в стойку и закрепите его с помощью винтов, входящих в комплект поставки стойки.

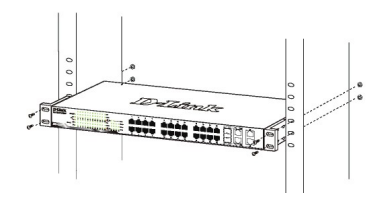

**Рисунок 5. Установка коммутатора в стойку**

# *Шаг 3 – Подключение кабеля питания переменного тока*

Подключите кабель питания переменного тока к соответствующему разъему на задней панели коммутатора и к электрической розетке (желательно с заземлением и защитой от статического электричества).

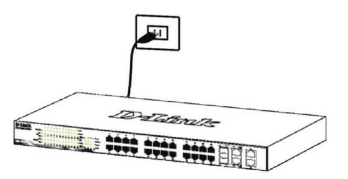

**Рисунок 6. Подключение коммутатора к розетке**

# Сбой питания

В случае сбоя питания коммутатор должен быть отключен. При восстановлении питания включите коммутатор снова.

# Функции управления

Системой можно управлять локально через консольный порт на передней панели, либо удаленно, используя Telnet. Пользователь также может управлять коммутатором через Webинтерфейс посредством Web-браузера. Каждому коммутатору должен быть назначен IP-адрес. который используется для взаимодействия с сетевым менеджером SNMP или другими приложениями TCP/ IP (например, BOOTP, TFTP). IP-адрес коммутатора по умолчанию - 10.90.90.90. Пользователи могут изменить IP-адрес коммутатора по умолчанию для соответствия схеме адресации сети.

# Управление на основе Web-интерфейса

После успешной установки можно выполнить настройку коммутатора, следить за его состоянием с помощью панели индикаторов и просматривать отображаемую графически статистику в Web-браузере, например, в Microsoft Internet Explorer (версии 5.0 и выше).

Для настройки устройства через Web-интерфейс потребуется следующее оборудование:

- Компьютер с интерфейсом RJ-45
- Стандартный кабель Ethernet

# Illar<sub>1</sub>

Подключите кабель Ethernet к любому порту на передней панели коммутатора и к порту Ethernet на компьютере.

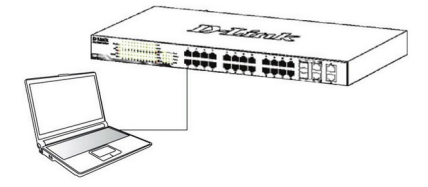

Рисунок 7. Подключение Ethernet-кабеля

# Шаг $2$

Для выполнения входа в Web-интерфейс компьютеру лолжен быть назначен IP-алрес из того же лиапазона. в котором находится IP-адрес коммутатора. Например, если коммутатору назначен IP-адрес 10.90.90.90 с маской подсети 255.0.0.0. то компьютеру должен быть назначен IP-адрес вида 10.х.у. z (где х/у - это число от 0 до 255, z - число от 1 до 254) с маской подсети 255000

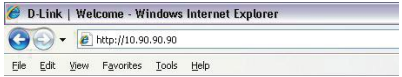

#### Рисунок 8. Введите IP-адрес 10.90.90.90 в адресной строке Web-браузера

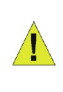

**ПРИМЕЧАНИЕ: IP-адрес** коммутатора по умолчанию -10.90.90.90, маска подсети -255.0.0.0, шлюз по умолчанию - $0.0.0.0$ 

# Illar $3$

После появления окна аутентификации оставьте имя пользователя и пароль пустыми. Затем нажмите ОК, чтобы перейти к главному окну настройки.

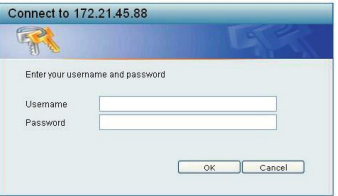

#### Рисунок 9. Окно аутентификации пользователя

### Подключение к консольному порту

Для подключения к консольному порту необходимо использовать специальный консольный кабель. Данный кабель, оснашенный разъемами RS-232 и RJ-45, входит в комплект поставки.

Для подключения к консольному порту коммутатора выполните следующее:

- 1. Подключите кабель разъемом RS-232 к консольному порту компьютера.
- 2. Подключите кабель разъемом RJ-45 к консольному порту коммутатора.
- 3. Откройте приложение HyperTerminal (или любую другую терминальную программу, способную эмулировать терминал VT-100) на компьютере и настройте параметры "Свойства данного соединения".
	- а. Количество бит в секунду (бод): 115200.
	- б. Количество бит информации (Data bits): 8.
	- в. Четность (Parity): None.
	- г. Количество стоповых бит (Stop bits): 1.
	- д. Управление потоком (Flow control): None.

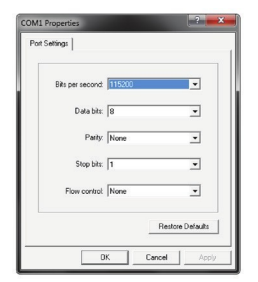

#### Рисунок 10. Свойства соединения в программе Hyperterminal

 $\overline{M}$ 

включить коммутатор 4. Теперь можно воспользоваться интерфейсом командной строки (CLI).

#### Управление на основе Telnet

Пользователи могут также получить доступ к коммутатору через Telnet с помощью командной строки. Для доступа с компьютера пользователя прежде всего необходимо убедиться в наличии соединения коммутатора с компьютером через порт Ethernet. Затем нажмите Start (Пуск) > Programs (Программы) > Accessories (Стандартные) > Command Prompt (Командная строка). В окне консоли введите команду telnet 10.90.90.90 (в зависимости от настроенного IP-адреса) и нажмите кнопку Enter на клавиатуре. Введите имя пользователя и пароль (по умолчанию имя пользователя и пароль отсутствуют). Затем нажмите кнопку Enter.

### Управление с помощью SNMP

Коммутатором можно управлять с помощью утилиты D-Link D-View или любой консольной программы, совместимой с SNMP. По умолчанию функция SNMP для управляемых коммутаторов D-Link отключена.

Система управления сетью D-View SNMP является комплексным, стандартизированным инструментом, разработанным для централизованного управления крупной сетью. Система D-View предоставляет набор полезных инструментов для эффективного управления настройками, производительностью и безопасностью, а также обнаружения ошибок. Компания D-Link предлагает

загрузить бесплатную пробную версию D-View, позволяющую пользоваться продуктом в течение 30 дней. Пробную версию можно загрузить здесь http://ftp.dlink.ru/pub/SNMP/D-View%207%20/Software/DV-700 Server v1.5.0.0.exe.

#### Дополнительная информация

Если при установке коммутатора у Вас возникли проблемы. обратитесь к руководству пользователя на сайте компании http://www.dlink.ru/ru/products/1/ в разделе "Загрузки" соответствующей модели. Дополнительная помощь доступна в офисах D-Link или в режиме онлайн. Для того чтобы узнать больше о продуктах D-Link или маркетинговой информации, посетите Web-сайт D-Link http://www.dlink.ru.

#### Технические характеристики

#### Интерфейсы

24 порта 100/1000Base-X SFP+ 4 nopra 10GBase-X SFP+ Консольный порт с разъемом RJ-45

#### Индикаторы

Power Consol e Link/Activity/Speed (на порт) **RPS** Fan Error

#### Стандарты

IEEE 802.3u 100Base-FX IEEE 802.3z 1000Base-X IEEE 802.3ae 10GBase-X Управление потоком IEEE 802.3x Автоматическое определение MDI/MDIX на всех портах Автосогласование скорости на каждом порту IEEE 802.3az Energy Efficient Ethernet

#### Производительность

Коммутационная матрица: 128 Гбит/с Метод коммутации: Store-and-forward Макс. скорость перенаправления 64-байтных пакетов: 95.24 Mpps Размер таблицы МАС-адресов: 16К записей Объем оперативной памяти: 256 MБ DDR3 Буфер пакетов: 1,5 МБ Флэш-память: 32 МБ

#### Bec

2.96 кг

### Размеры (Д х Ш х В)

440 x 210 x 44 MM

Питание 100-240 В переменного тока, 50/60 Гц

Потребляемая мощность В режиме ожидания: 15,5 Вт (100 В) / 16,7 Вт (240 В) Максимальная: 33.4 Вт

## Система вентиляции

2 вентилятора Smart

#### Уровень шума

При низкой скорости вентилятора: 41,7 дБ При выскокой скорости вентилятора: 48,9 дБ

# **МТВF** (часы)

CB. LVD

243 327

#### Тепловыделение 115.17 **6TE/yac**

#### Защита от статического электричества

Поддержка защиты от статического электричества на всех Ethernet-портах (стандарт IEC61000-4-5)

Рабочая температура От -30 до 50 °С

# Температура хранения

От -40 до 70 ℃ Влажность при эксплуатации От 0% до 95% без конденсата

Влажность при хранении От 0% до 95% без конденсата **FMI** CE Безопасность

# ТЕХНИЧЕСКАЯ ПОДДЕРЖКА

Обновления программного обеспечения и документация доступны на Интернет-сайте D-Link. D-Link предоставляет бесплатную поддержку для клиентов в течение гарантийного срока. Клиенты могут обратиться в группу технической поддержки D-Link по телефону или через Интернет.

Техническая поддержка компании D-Link работает в круглосуточном режиме ежедневно, кроме официальных праздничных дней. Звонок бесплатный по всей России.

**Техническая поддержка D-Link:**

8-800-700-5465

### **Техническая поддержка через Интернет:**

http://www.dlink.ru e-mail: support@dlink.ru

### **Изготовитель:**

Д-Линк Корпорейшн, 114, Тайвань, Тайпей, Нэйху Дистрикт, Шинху 3-Роуд, N 289 <sup>o</sup> -

### **Уполномоченный представитель, импортер:**

ООО "Д-Линк Трейд" 390043, г. Рязань, пр. Шабулина, д.16 Тел.: +7 (4912) 575-305

# ОФИСЫ

Россия Москва, Графский переулок, 14 Тел. : +7 (495) 744-00-99 E-mail: mail@dlink.ru

Україна Київ, вул. Межигірська, 87-А Тел.: +38 (044) 545-64-40 E-mail: ua@dlink.ua

Moldova Chisinau; str.C.Negruzzi-8 Tel: +373 (22) 80-81-07 E-mail:info@dlink.md

Беларусь Мінск, пр-т Незалежнасці, 169 Тэл.: +375 (17) 218-13-65 E-mail: support@dlink.by

Қазақстан Алматы, Құрманғазы к-cі,143 үй Тел.: +7 (727) 378-55-90 E-mail: almaty@dlink.ru

Հայաստան Երևան, Դավթաշեն 3-րդ թաղամաս, 23/5 Հեռ.՝ +374 (10) 39-86-67 Էլ. փոստ՝ info@dlink.am

Latvija Rīga, Lielirbes iela 27 Tel.: +371 (6) 761-87-03 E-mail: info@dlink.lv

Lietuva Vilnius, Žirmūnų 139-303 Tel.: +370 (5) 236-36-29 E-mail: info@dlink.lt

Eesti E-mail: info@dlink.ee

**Türkive** Uphill Towers Residence A/99 Ataşehir /ISTANBUL Tel: +90 (216) 492-99-99 Email: info.tr@dlink.com.tr

**לארשי**

20 םימישגמה 'חר ןולטמ תירק הווקת חתפ 972 (3) 921-28-86 support@dlink.co.il

**D-Link**